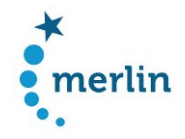

# Deliverable 7.2 Draft of the platform structure (macrostructure)

# 1. Usage scenarios, relevant data types and display modes per target group

The usage scenarios have been derived from the results of the user study as well as from research on the use of learner corpora in language teaching and SLA. The following table provides an overview over concrete tasks that the prospective user groups might want to perform on the platform and includes a specification of relevant data types and metadata information as well as display modes.

#### Teachers

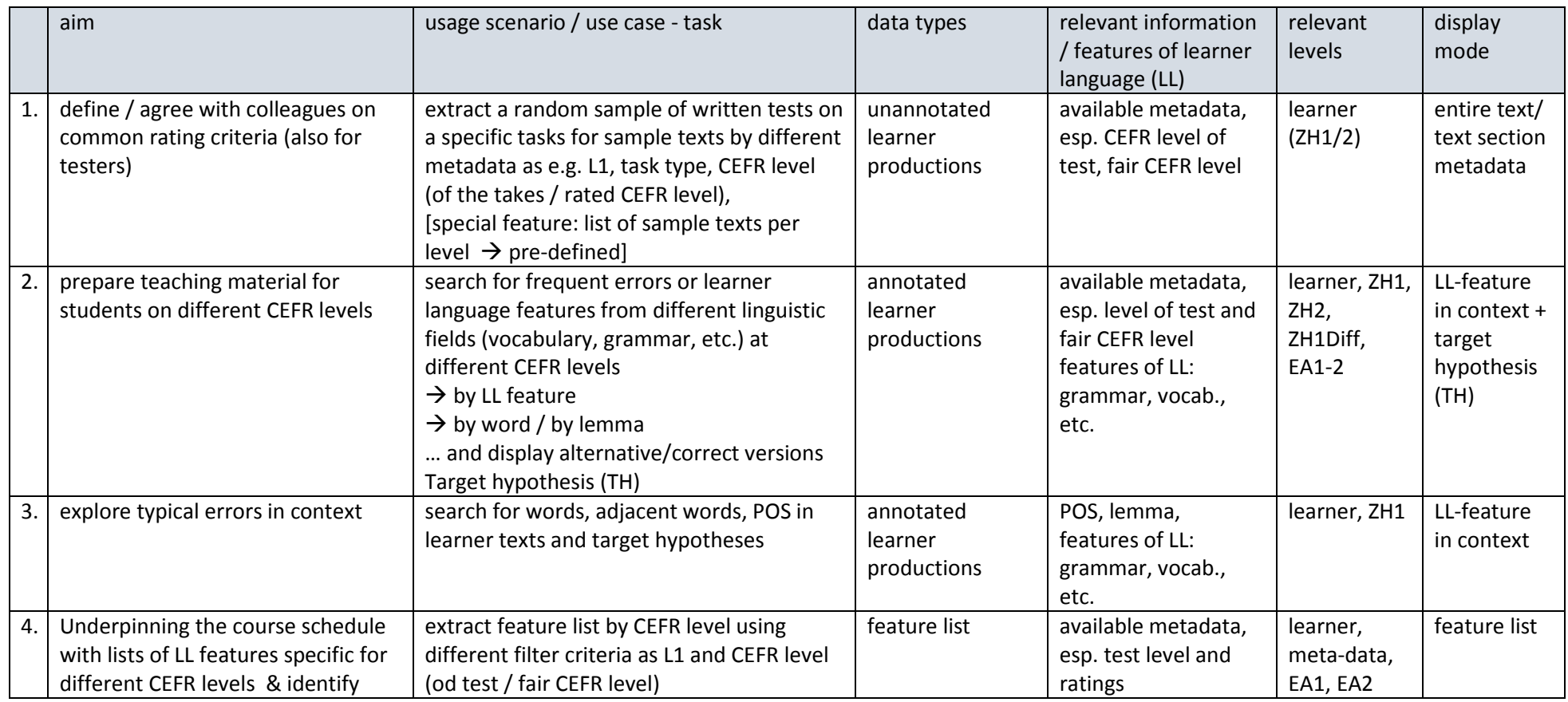

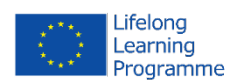

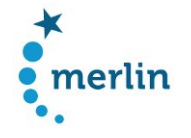

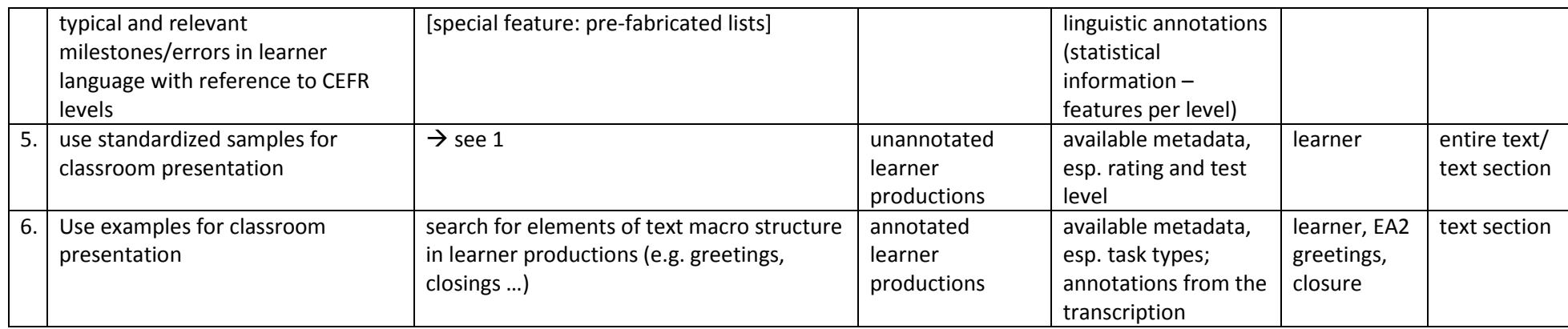

## Teacher trainers and testers

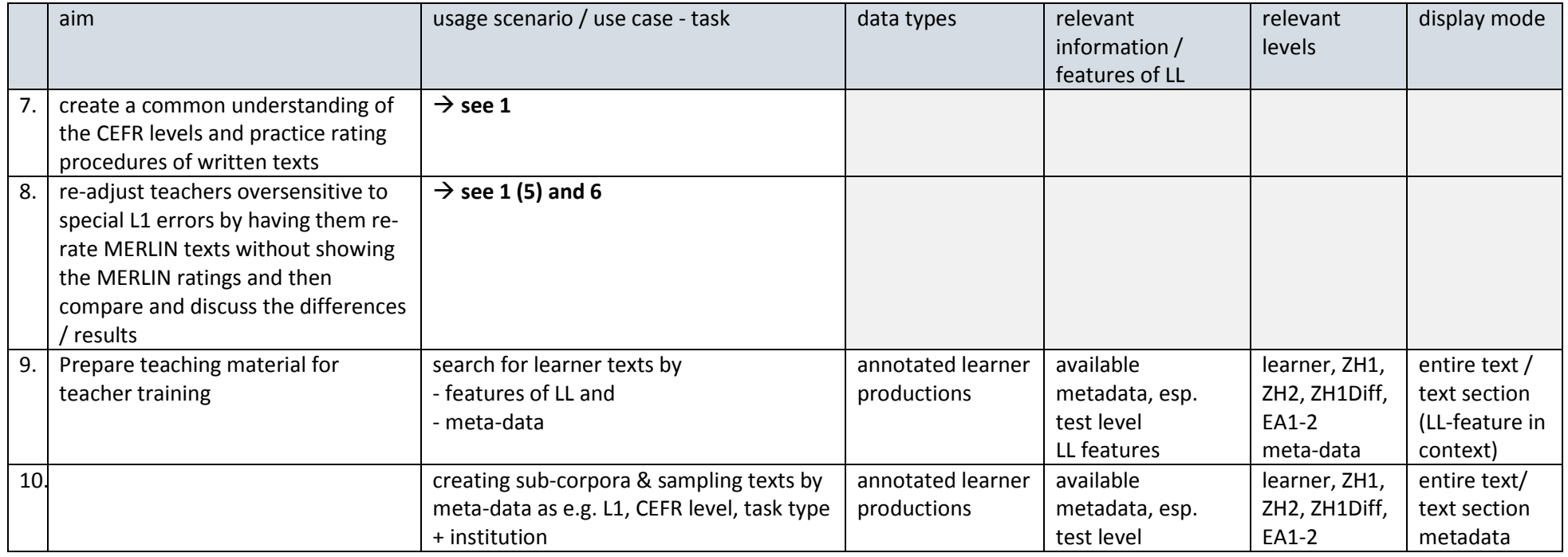

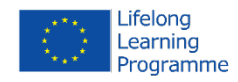

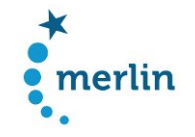

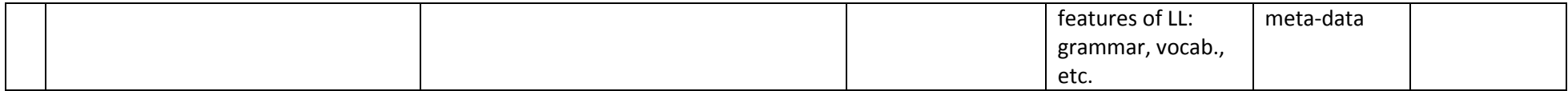

## Textbook authors

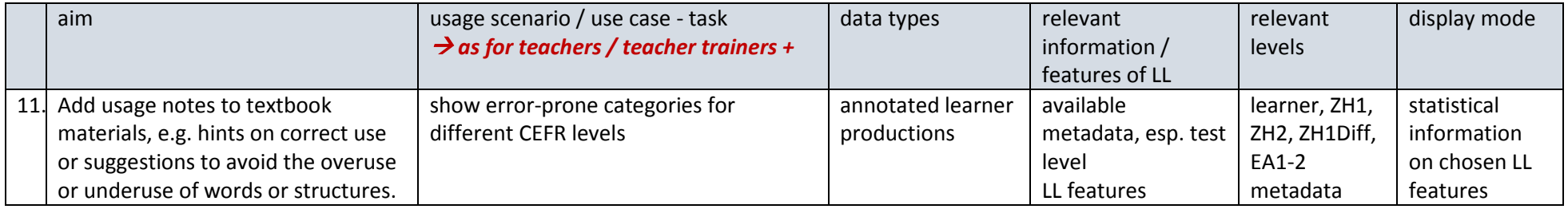

## SLA Researcher / Linguists

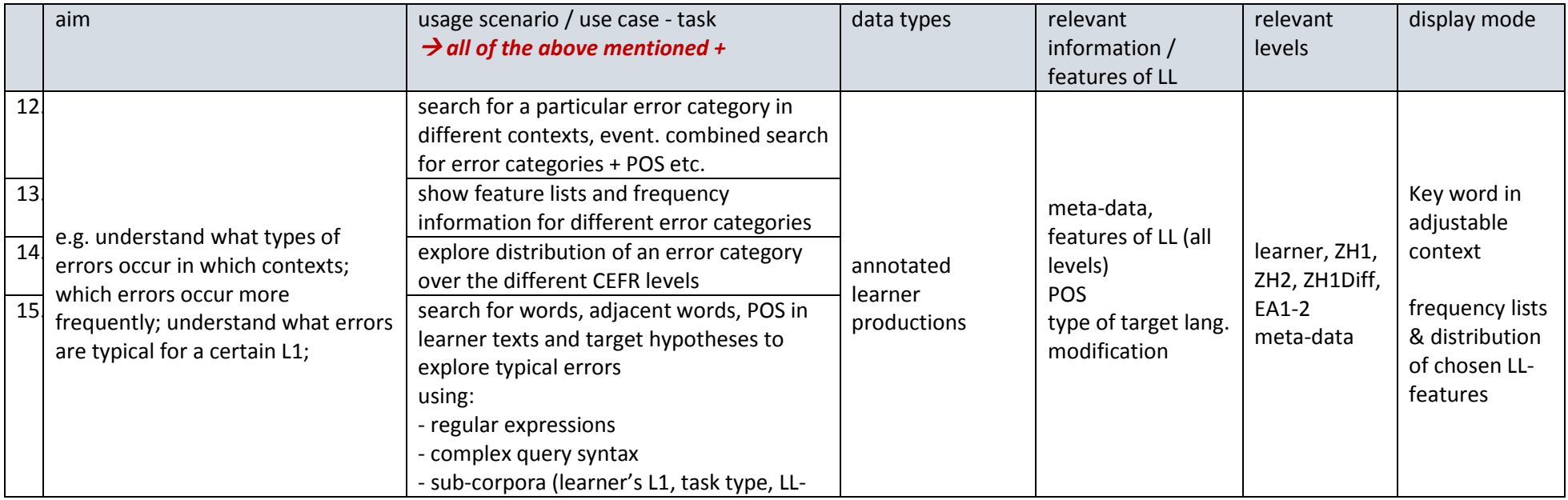

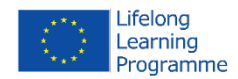

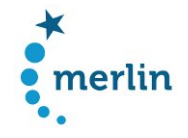

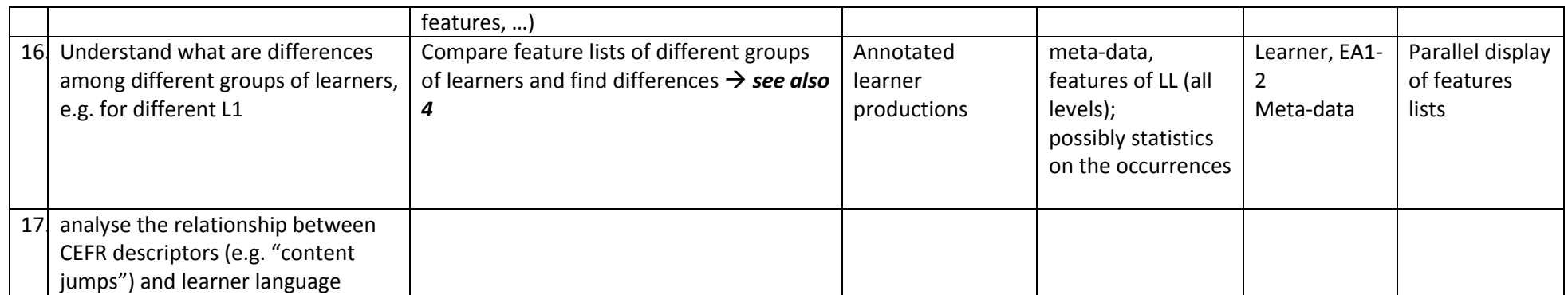

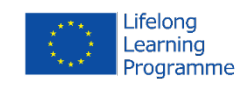

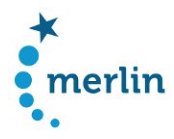

# 2. Macrostructure – Information pages

## 2.1 General aims and requirements

- − design an interface that offers all search functionalities and satisfies the requirements of usability
- − present search functionalities in non-corpus-linguistics style, but task-oriented
- − address the specific needs of the different target groups
- − present the project to the public
- − give access to public project results and to the project documentation: final publication, user instructions, annotation scheme, annotation guidelines

## 2.2 Requirements on the design of the user interface

#### Standards that should be considered

- a) **e-learning standards according to:** QPL Qualitätsplattform Lernen: Teil A Qualität von Bildungsangeboten: http://issuu.com/delan/docs/qpl\_qualitaetsplattform\_lernen\_teil\_a
	- − clear-cut target groups
	- − target group orientation in terms of content and didactics
	- − self-descriptiveness: clear navigation, help functions, glossary
	- − technical requirements browser-compatibility
	- − data protection and privacy statement (if we go for saving user specific information in profiles / registration)
	- − usability standards
- b) **usability standards according to: ISO 9241** (standard covering ergonomics of human-computer interaction and dealing with principles that apply to the interface design)
	- − suitability for the task **minimal interaction**
	- − self-descriptiveness **clear indication for the user of his current location in the site, which options are available**
	- − suitability for learning **help is available: FAQ section; guided tour/ tutorial**
	- − **controllability of the interaction** trigger search, go back to search interface from every point
	- − conformity with user expectations,
	- − suitability for individualization,
	- − error tolerance

#### Results from user studies on usability of corpora

- − Findings from an end user evaluation of the search interface for a Spanish learner oral corpus: Campillos Llanos, L. (2012) Designing a search interface for a Spanish learner spoken corpus: the end-user's evaluation, in: Proceedings of the Eight International Conference on Language Resources and Evaluation LREC'12
- − User wish to include
	- o a diagram of the error taxonomy (with examples)
	- o glossary of terms (with examples)
	- o error frequency count per group of students with the same L1
	- o further explanation of the aims of the tool and the type of user
- − other recommendations:
	- o teaching guide to be used along with the computer interface
	- o a more dynamic menu design to simplify the page where the search criteria are selected

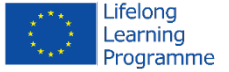

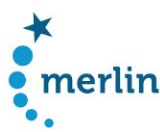

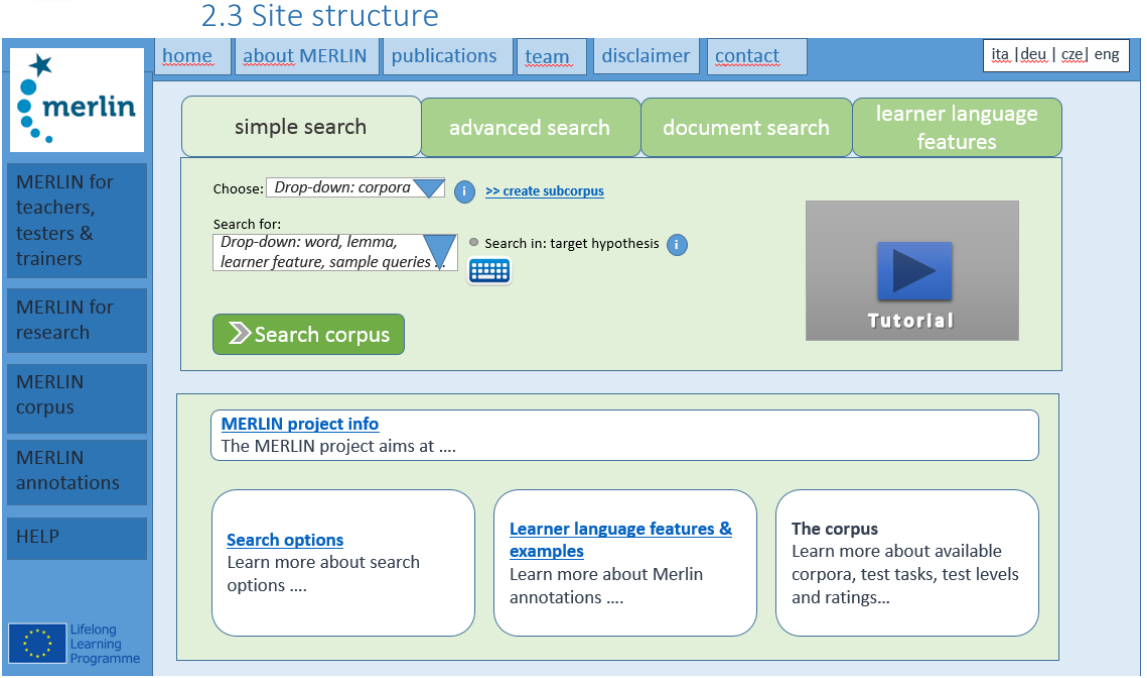

*Figure 1 - Draft of platform macrostructure*

#### Navigation

- − **Top navigation bar:** provides quick access to more general content about the project: background and aims (about MERLIN), who is behind MERLIN (team), how can I get in touch with the team (contact)
- − **Left navigation bar**:
	- o categories presented here are:
		- information tailored to specific target groups & main usage scenarios of the site
		- **information backing the search process**
	- o structure of pages: content can be structured a) as grouped set of collapsible panels or b) by providing sub-pages (possibility of introducing lower-level navigation)
- − **Top2 - Search navigation bar:** Tabs to switch between the search options (for details see deliverable 7.3)

#### Homepage

- − starting point for all search functionalities
- − accessible from every sub-page
- − info boxes → feature basic questions that user could be interested in when coming here for the first time (panels refer to one of the pages in the left navigation bar)
- − offers several short-cuts to help functions and background reading

## Page: MERLIN corpus

… provides all users with GENERAL information about:

- − the corpus preparation and compilation: texts and tests they were extracted from; number of texts per CEFR level and language; Information on re-ratings and the MERLIN rating grid;
- − available metadata: information about the author (e.g. L1, sex); information about the tests
- − description of the test tasks

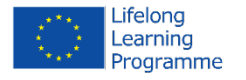

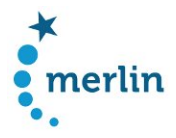

#### Page: MERLIN annotations

… provides all users with GENERAL information about the annotation process and the annotation levels:

- General remarks on annotated learner language features and their sources  $\rightarrow$  annotation scheme
- structure of annotations in MERLIN / annotation layers explained using one example (e.g. *in a tabular format)*
- *General remarks on the c*oncept of the target hypothesis

#### 2.4 User specific content

#### Page: MERLIN for teachers, testers & teacher trainers

- − working scenarios for teachers, testers and teacher trainers
- − with concrete use cases and reference to example searches / search pages

#### Page: MERLIN for researchers

- − DETAILED information about:
	- o the annotation structure / annotation guidelines
	- o corpus architecture
	- o NLP tools / machine learning components
	- o including references to literature
- − working scenarios for researchers

# 3. Supporting structures / user guidance

#### 3.1 Tutorial

• should contain information on search functionalities – best opportunity to present information on routines in a very dense and concise way

#### 3.2 Context sensitive help

- available in all search interfaces
- explains function of buttons / search functionalities in the search interface via tool tip

#### 3.3 Help page

- offers help in a key word format  $\rightarrow$  glossary
- is structured FAQ-like
- available from every point in the interface

#### 3.4 Use cases and sample searches

- use cases and example searches are presented on target group pages
- example queries should be available for advanced search options

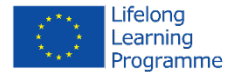

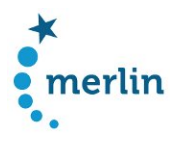

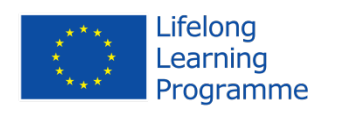

This project has been funded with support from the European Commission. This publication [communication] reflects the views only of the author, and the Commission cannot be held responsible for any use which may be made of the information contained therein.

Please cite as: MERLIN project, Draft of the platform structure, 2014, http://merlin-platform.eu

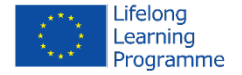